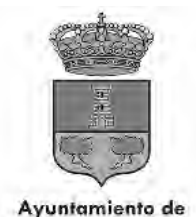

Alhaurín de la Torre

Nº Entidad Local 01-29007-5 C.I.E P-2900700-B

### **ANEXO I**

### **INSTRUCCIONES PARA CUMPLIMENTAR EL DOCUMENTO EUROPEO ÚNICO DE CONTRATACIÓN**

El documento europeo único de contratación (DEUC) esta regulado en el Reglamento de Ejecución (UE) nº 2016/7 de la Comisión, de 5 de enero de 2016, por el que se establece el formulario normalizado del documento europeo único de contratación.

El DEUC debe de presentarse por los licitadores para participar en un procedimiento de contratación pública sujeto a regulación armonizada, conforme al Texto Refundido de la Ley de Contratos del Sector Publico, aprobado por el Real Decreto 3/2011, de 14 de noviembre y a la Directiva 2014/24/UE del Parlamento Europeo y del Consejo, de 26 de febrero de 2014, sobre contratación pública y por la que se deroga la Directiva 2004/18/CE (en adelante, Directiva 2014/24/UE).

El DEUC es una declaración formal y actualizada de la empresa licitadora, en sustitución de la documentación acreditativa de los requisitos para participar en la licitación, en concreto que cuenta con las condiciones de aptitud exigidas, incluida la de no estar incursa en prohibición para contratar, que cumple los requisitos de solvencia económica y financiera, y técnica o profesional, así como los demás criterios de selección y requisitos de participación que se establezcan en los pliegos de la contratación.

Los empresarios que deseen acudir a la licitación constituyendo una unión temporal deberán aportar un formulario normalizado del DEUC por cada empresa integrante de la futura UTE, cumplimentado de acuerdo con lo indicado en la parte II sección C del mismo. Deberán, además, presentar la documentación prevista en la cláusula 13.4.B) del presente pliego referida al compromiso de constituirse formalmente en unión temporal de empresas en caso de resultar adjudicatarios/as del contrato, con indicación de la participación de cada uno/a y la designación de un/a representante o apoderado/a único/a de la unión con poderes bastantes para ejercitar los derechos y cumplir las obligaciones que del contrato se deriven hasta la extinción del mismo, sin perjuicio de la existencia de poderes mancomunados que puedan otorgar las empresas para cobros y pagos de cuantía significativa.

Si el licitador recurre a las capacidades de otras entidades con arreglo al artículo 63 de la Directiva 2014/24/UE, el DEUC contendrá asimismo la información indicada en el apartado primero, párrafo primero, del artículo 59 de la citada Directiva 2014/24/UE, en lo que respecta a dichas entidades.

En todo caso, el órgano de contratación, en orden a garantizar el buen fin del procedimiento, podrá recabar, en cualquier momento anterior a la adopción de la propuesta de adjudicación, que los licitadores aporten documentación acreditativa del cumplimiento de las condiciones establecidas para ser adjudicatario del contrato.

Las instrucciones para cumplimentar el DEUC se encuentran en el Reglamento de Ejecución (UE) 2016/7 de la Comisión, de 5 de enero de 2016, por el que se establece el formulario normalizado del Documento Europeo Único de Contratación, publicado en el Diario Oficial de la Unión Europea, de 6 de enero de 2016, y en la Recomendación de la Junta Consultiva de Contratación Administrativa sobre la utilización del DEUC, aprobada por Resolución de 6 de abril de 2016 (BOE nº 85, 8/04/2016).

**Para la cumplimentación del DEUC hay que seguir los siguientes pasos:**

- **1.** Descargar el DUEC, que estará disponible en el perfil del contratante, junto con los documentos de la contratación. Se trata de un documento en formato "**XML**".
- 2. Entrar en el enlace siguiente:<https://ec.europa.eu/growth/tools-databases/espd/filter?lang=es> Seleccionar Idioma.
- **a)** Se debe de seleccionar la opción "**Soy un operador económico**".
- **b)** En el apartado de cargar documento: se debe de seleccionar el archivo XML del DEUC, previamente descargado.
- **c)** Elección del país
- **d)** Para continuar se deberá marcar "**siguiente**".

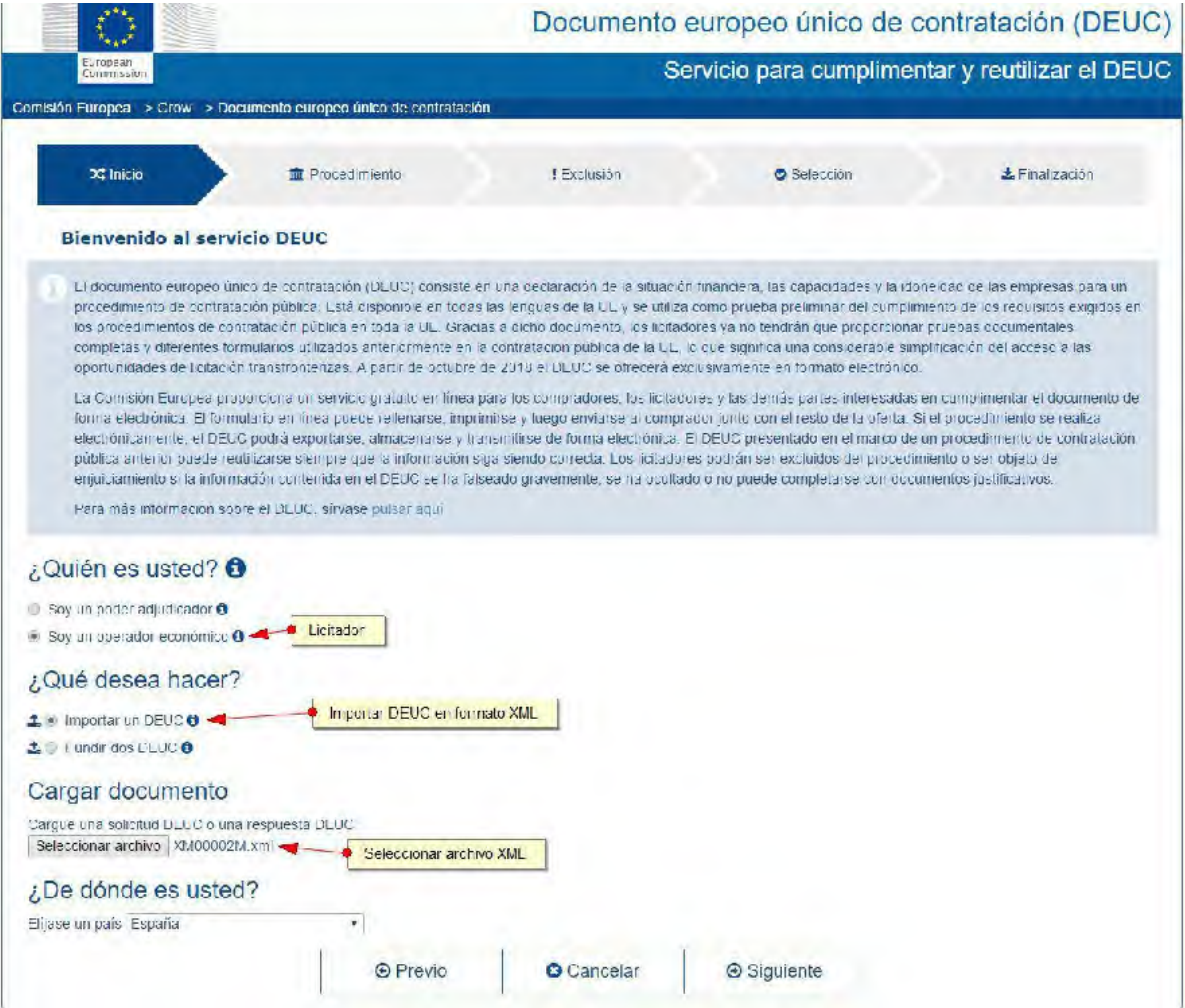

Sin perjuicio de lo anterior, si se ha presentado previamente un DEUC en otra contratación, se podrá cargar y dar a la opción de "**Fundir dos DEUC**", para así ahorrar el introducir de nuevo toda información.

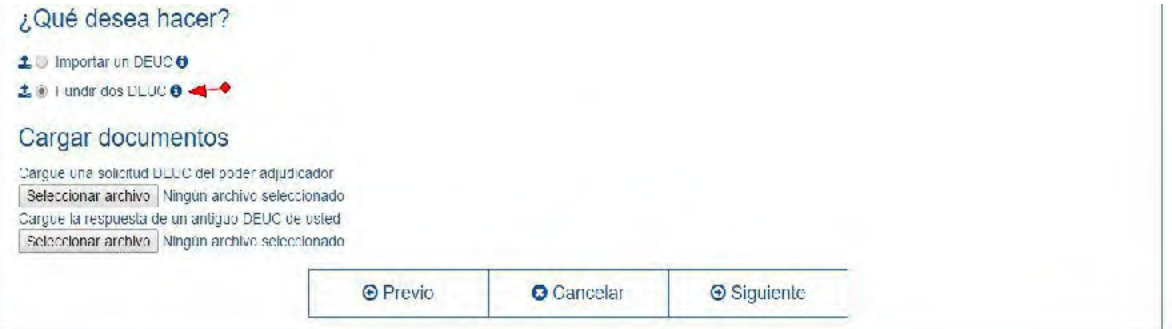

**3.** A continuación se deberá completar/revisar los distintos apartados del documento y una vez, completado el DEUC, se llega a la pantalla final siguiente:

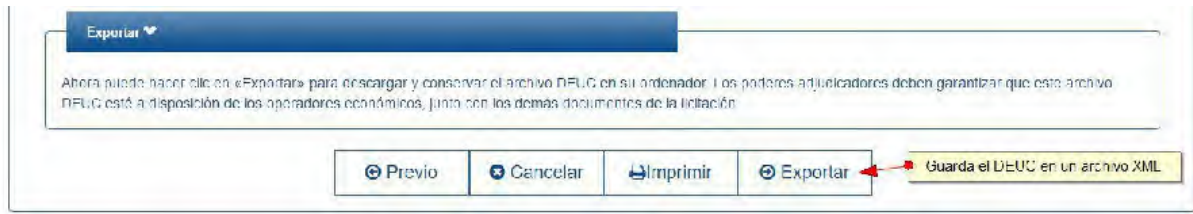

Si se quiere imprimir directamente: se debe de pulsar el apartado de **"imprimir",** y seguidamente en la parte superior izquierda, seleccionamos en el apartado de "**archivo**", el subapartado de "**imprimir**".

Antes o después de imprimir se podrá guardar el DEUC seleccionando el apartado de "**Exportar**".

**Para la presente contratación, es indispensable IMPRIMIR EL DEUC Y FIRMARLO MANUALMENTE.**

## **PAUTAS PARA RELLENAR CADA UNO DE LOS CAMPOS DEL DEUC**

### **PARTE I: INFORMACIÓN SOBRE EL PROCEDIMIENTO DE CONTRATACIÓN Y EL PODER ADJUDICADOR O LA ENTIDAD ADJUDICADORA**

La información que se recoge en esta primera parte consta en el anuncio de la licitación y estará ya cumplimentada en el momento de cargar el archivo XML, junto con los documentos de la contratación.

#### **PARTE II: INFORMACIÓN SOBRE EL OPERADOR ECONÓMICO**

Esta parte debe rellenarla el licitador con sus datos identificativos y representación, en su caso.

Aquellas empresas que figuren inscritas en el Registro Oficial de Licitadores y Empresas Clasificadas del Estado o de la Comunidad Autónoma de Canarias, solo deberán facilitar en esta Parte II del formulario aquélla información que no figure inscrita en los mismos o que, aun estando inscrita, la información no conste de manera actualizada.

A continuación sigue un cuadro que, **a modo orientativo** y solo respecto del Registro Oficial de Licitadores y Empresas Clasificadas del Estado (en adelante, **ROLECE**), indica qué información o datos podrían estar inscritos y cuáles no:

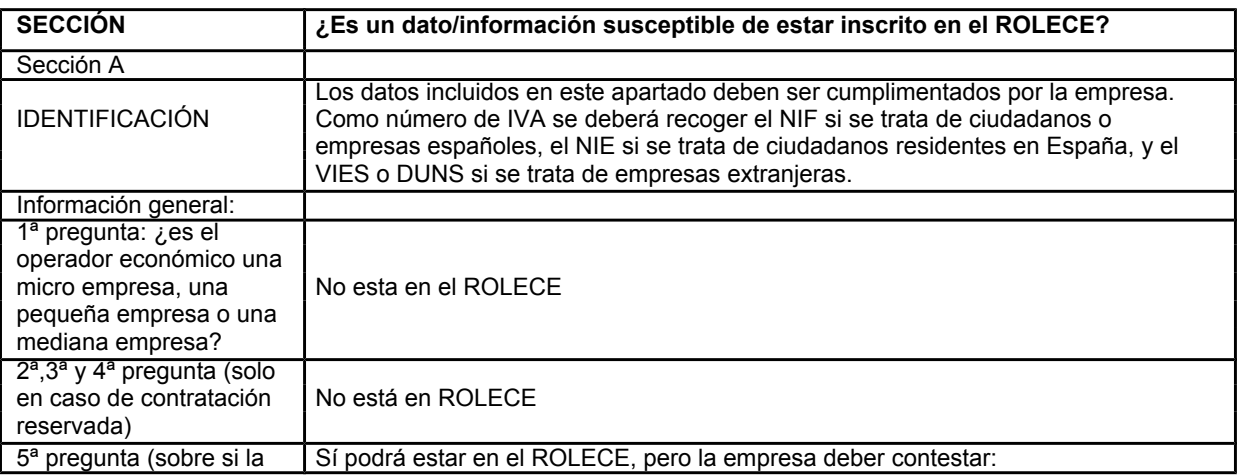

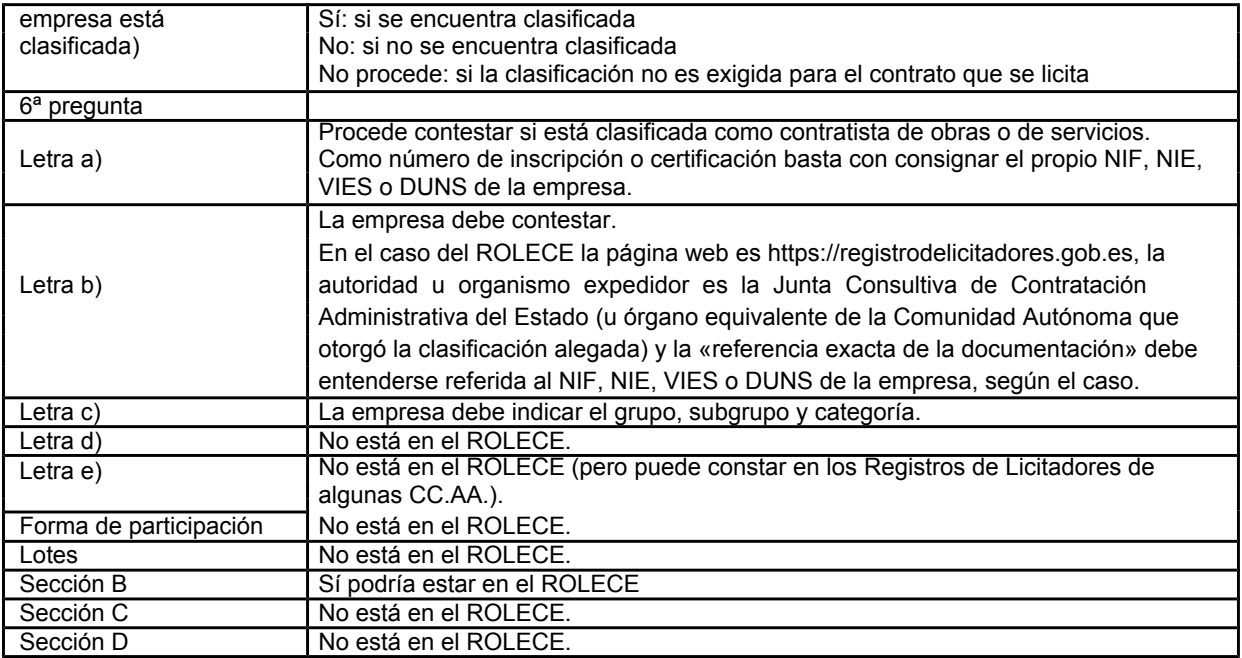

# **PARTE III: MOTIVOS DE EXCLUSIÓN**

Se debe de indicar si se cumple o no el requisito. A efectos informativos se recoge la correspondencia con la legislación:

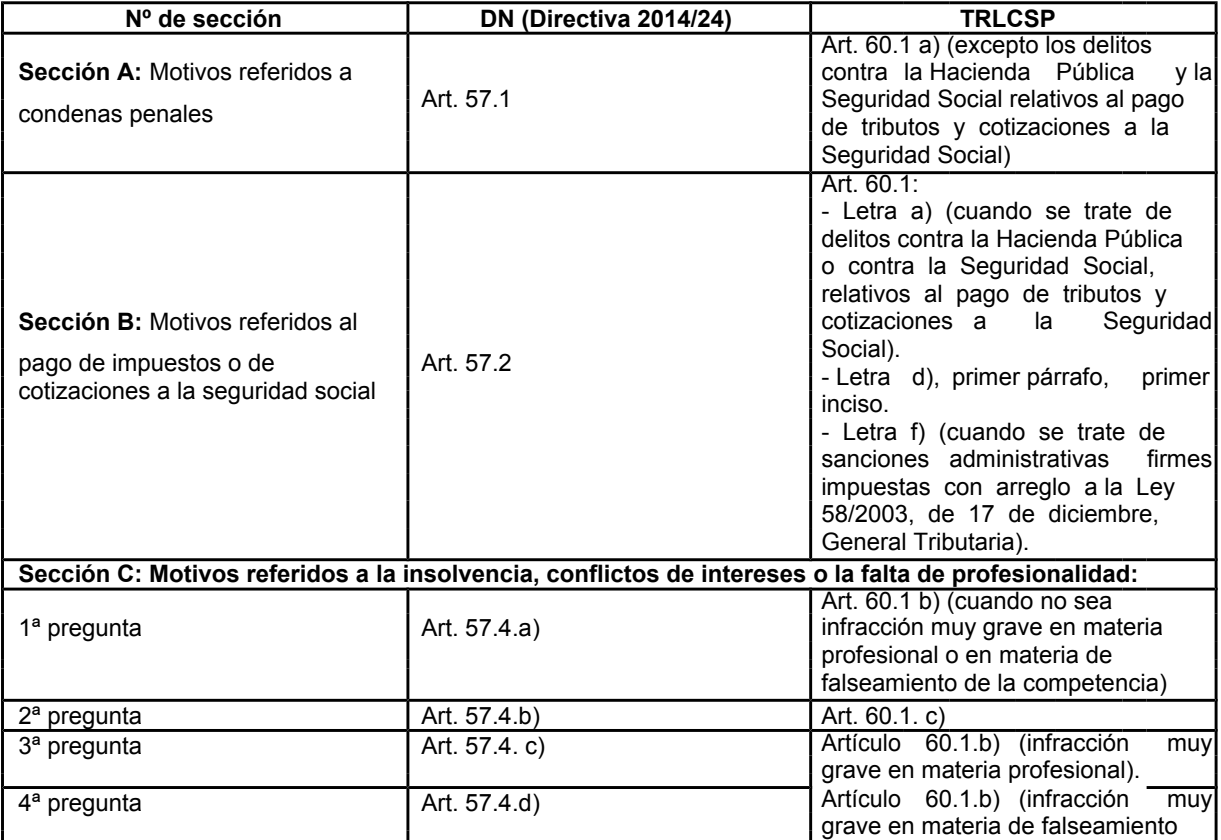

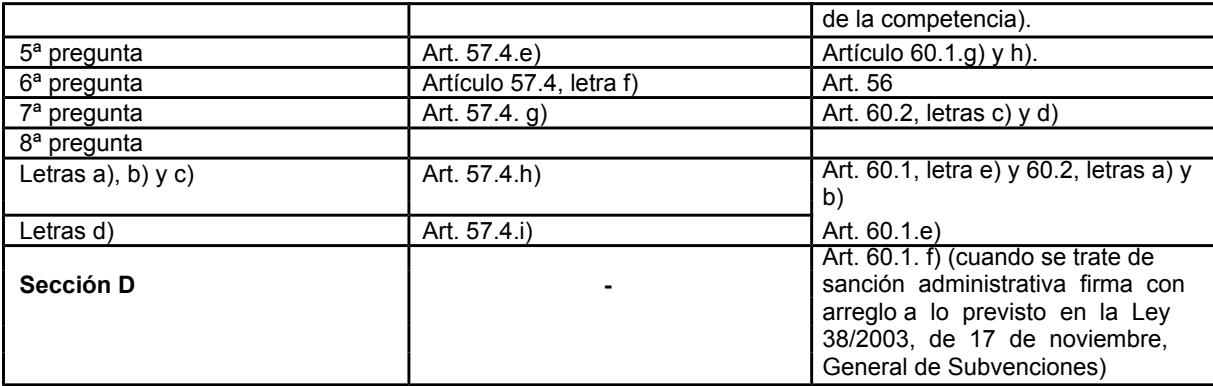

#### **PARTE IV: CRITERIOS DE SELECCIÓN**

De esta parte solo debe responderse a la sección A, relativa a "la indicación global relativa a todos los criterios de selección" mediante un "si" o "no", lo cual supone una declaración del licitador de que cumple con todos los criterios de selección.

#### **PARTE V: REDUCCIÓN DEL NÚMERO DE CANDIDATOS CUALIFICADOS**

No se debe de cumplimentar este apartado.

#### **PARTE VI: DECLARACIONES FINALES**

Una vez completado el documento **se debe imprimir y firmar manualmente**.